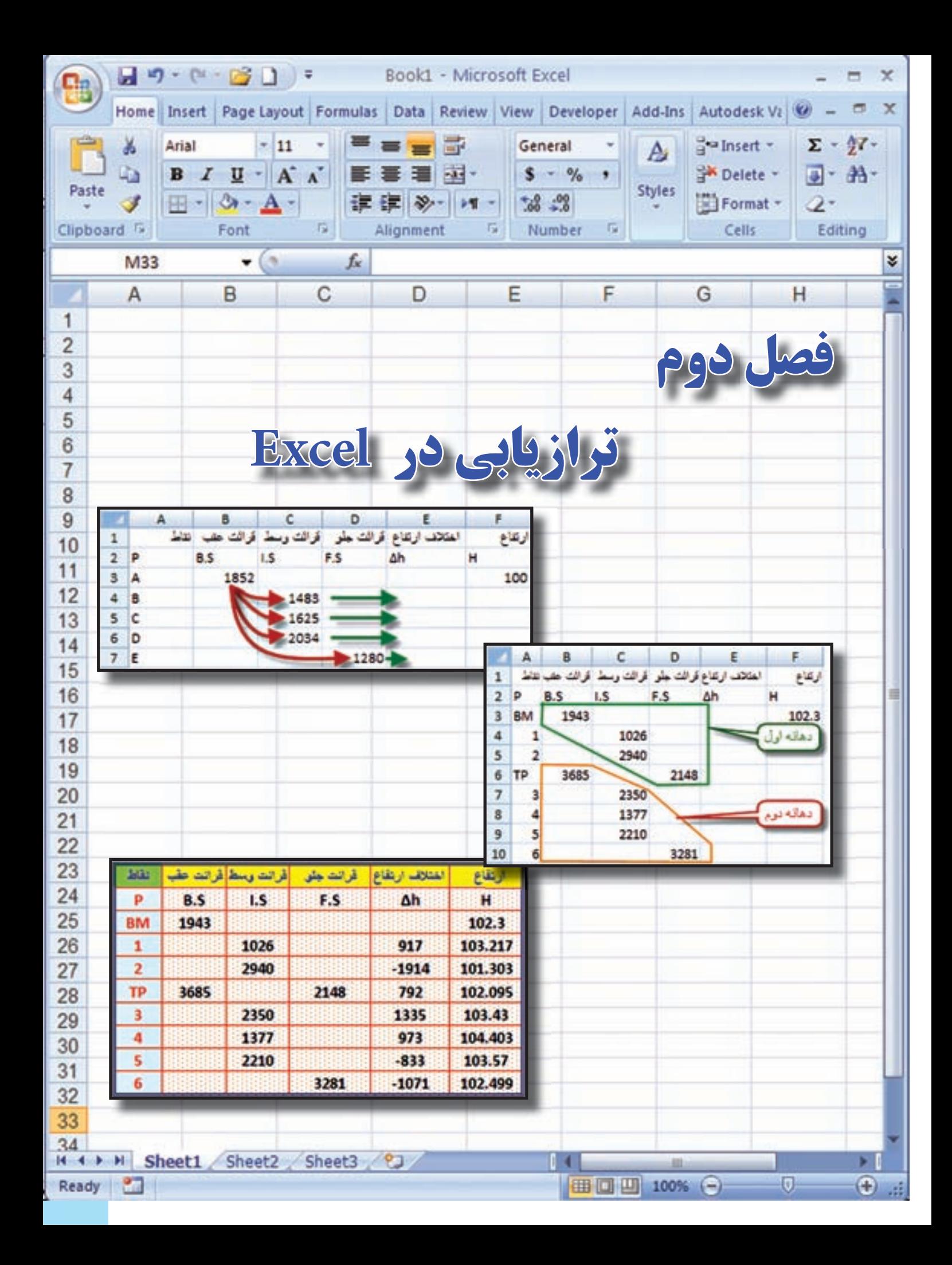

## **هدف هاي رفتاري**

پس از پايان اين فصل هنرجو بايد در Excel بتواند :

- -1 جدول ترازيابي تدريجي را محاسبه نمايد .
- -2 جدول ترازيابي شعاعي را محاسبه نمايد .
	- -3 جدول ترازيابي خطي را محاسبه نمايد .
- -4 تنظيمات الزم را روي خانه هاي جداول ترازيابي براي چاپ آن ها انجام دهد.

 قبل از مطالعه اين فصل از فراگيرنده انتظار مي رود با مطالب زير آشنا باشد. 1 - شناخت كلي كار با نرم افزار Excel 2 - آشنايي با روش محاسبه جداول ترازيابي )آموخته هاي كتاب هاي مساحي و محاسبه و ترسيم1(

**مطالب پيش نياز**

**فصل دوم ترازيابي در Excel**

Ready GOC

**ترازيابي در Excel :** 

**الف ( ترازيابي تدريجي :** 

**مرحله اول - ورود اطالعات مطابق جدول ترازيابي در Excel :**

ابتدا مطابق جدول ترازيابي عناوين ستون ها را نوشته سپس نام نقاط و قرائت هاي عقب و جلو و نيز ارتفاع نقطه اول را وارد مي نماييم .

**مرحله دوم – محاسبه ستون اختالف ارتفاع ) h ) ∆:** میدانیم اختلاف ارتفاع از رابطه (Ah=B.S-F.S) محاسبه<br>میشود برای مثال ( 1118−1536-2654=1h ) و )-133=2680-2813=2h )∆و ... مي شود. در Excel براي فرمول نويسي به جاي عدد، نشاني خانه هاي مربوطه نوشته مي شود مانند : در خانه4D مقدار4C3-B = نوشته مي شود، بايد توجه داشت اگر قبل از فرمول عالمت ) = ( نوشته نشود محاسبه انجام نمي گيرد. )در Excel به جاي تايپ نشاني خانه مي توان پس از عالمت مساوي روي خانه مربوطه كليك كرد (

در خانههاي بعدي نيز بايد فرمولهاي مشابه نوشته شود و يا به روش درج اتوماتيك فرمول قبلي در خانه هاي بعدي تا 7D كپي شود . در كپي كردن فرمول ها نشاني خانه ها به نسبت مكان كپي تغيير مي كند. )روي خانه 7D دو بار كليك كنيد تا فرمول و خانه هاي آن را مشاهده نماييد. (

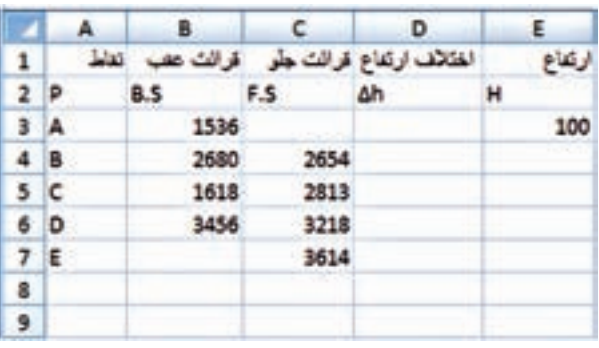

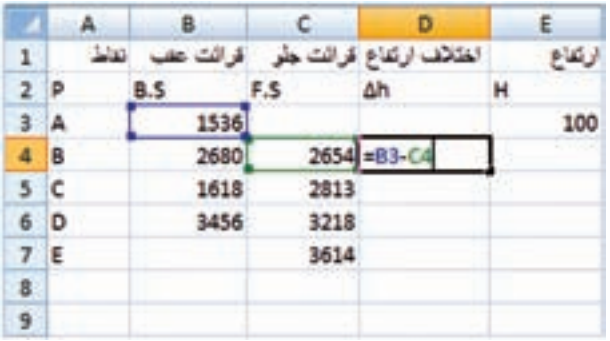

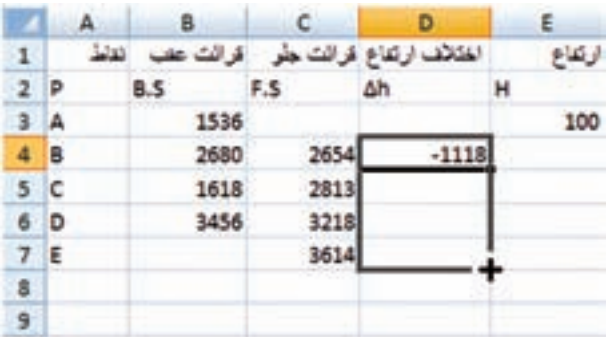

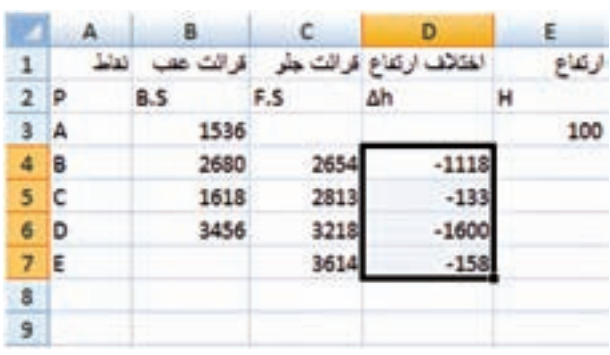

**Excel** se cells

**فصل دوم ترازيابي در** 

**مرحله سوم - محاسبه ارتفاع ) H ) :**

ارتفاع هر نقطه برابر است با ) ارتفاع نقطه قبلي + اختالف ارتفاع ) و چون اختلاف ارتفاع برحسب ميليمتر وارتفاع بر حسب متر است مقدار اختالف ارتفاع را بر هزار تقسيم مي كنيم تا بر حسب متر شود. ) 1/1000h∆1+H=2H  $H3=H2+\Delta h2/1000$ و H3=H3=

در Excel براي محاسبه ارتفاع مانند محاسبه اختلاف ارتفاع از نشاني خانهها استفاده مي نماييم. )4/1000D3+E=4E )سپس به روش درج اتوماتيك خانه 4E را تا 7E كپي مي نماييم . **مرحله چهارم – كنترل محاسبات :**

مي دانيم اختالف ارتفاع كلي يعني اختالف ارتفاع بين نقطه اول و آخر برابر است با تفاضل مجموع قرائت هاي جلو از قرائتهای عقب ( S.S –∑F.S∆) و اگر اين اختالف ارتفاع را با ارتفاع نقطه اول جمع كنيم بايد ارتفاع نقطه آخر بدست آيد .در Excel براي اينكه جمع ستون را محاسبه نماييم ابتدا اين ستون ها را تا چند خانه بعد ) مانند رديف نهم ( از آن ها انتخاب كرده و سپس آيكن را از ريبونHome كليك مي كنيم.

و براي تفاضل آنها در خانه D9 فرمول B9-C9=را مي نويسيم و در خانه E9 براي محاسبه ارتفاع نقطه آخر فرمول 9/1000 $\equiv$ 53+E3 را نوشته و با مقدار خانه  $7$  كه ارتفاع نقطه آخر است مقايسه مي $\sim$ نماييم اگر با هم برابر بودند محاسبات صحيح انجام شده است.

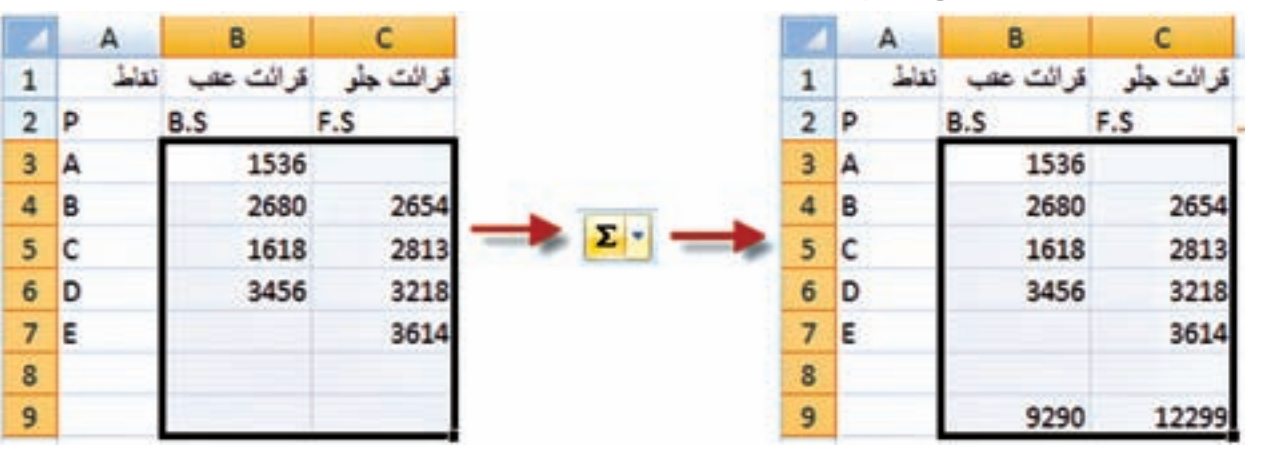

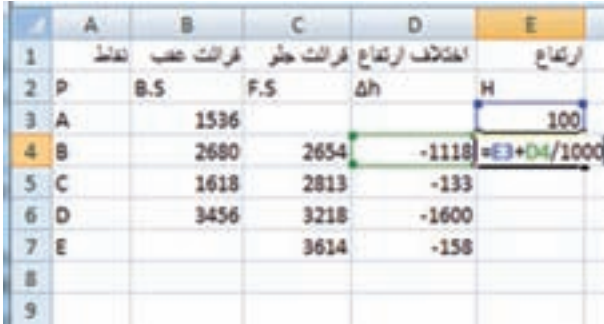

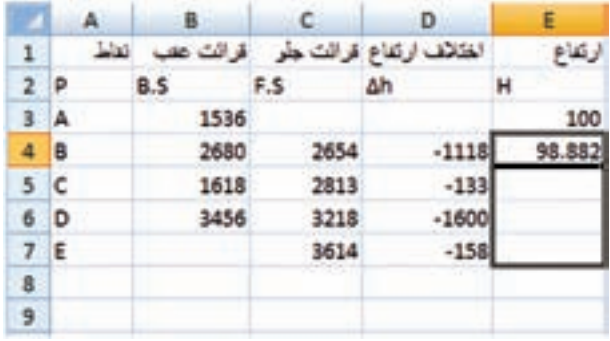

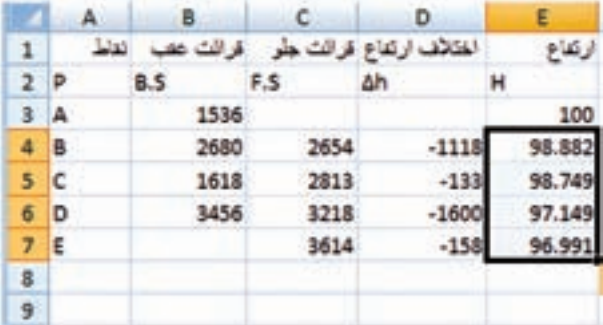

 $\lambda$ 

**Excel**

**فصل دوم ترازيابي در** 

Read COC

ROJ COO

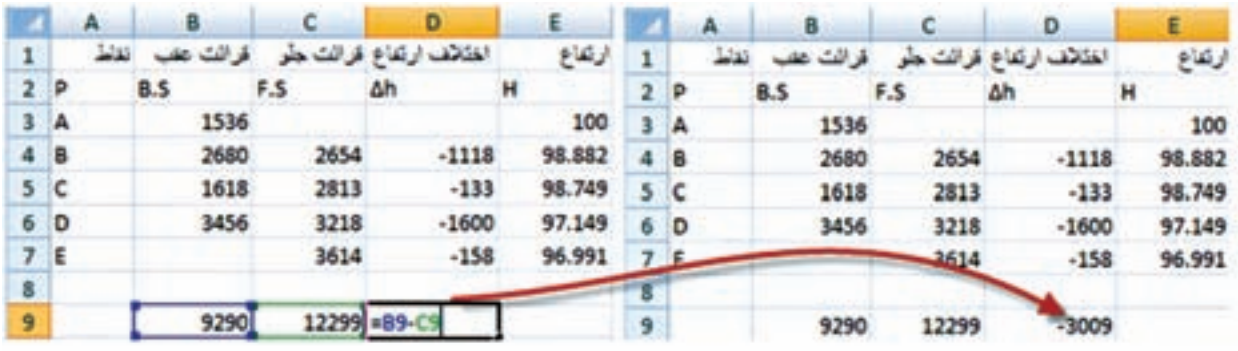

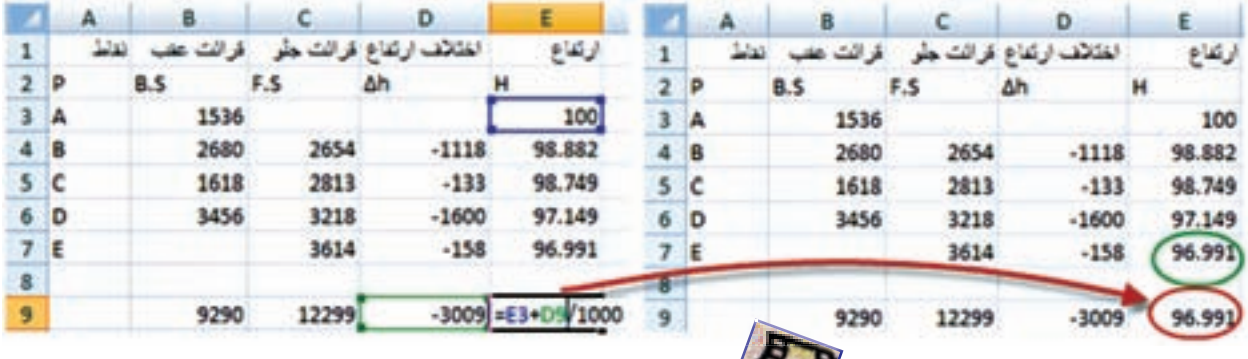

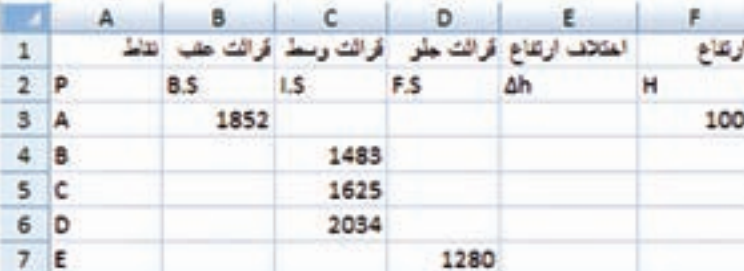

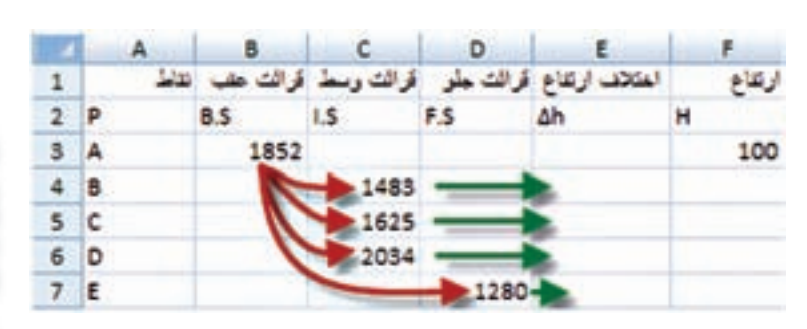

**ب ( ترازيابي شعاعي :** روش حل اول : **مرحله اول - ورود اطالعات مطابق جدول ترازيابي در Excel :** ابتدا مطابق جدول ترازيابي شعاعي ، عناوين ستون ها را نوشته سپس نام نقاط و قرائت هاي عقب ، وسط ، جلو و نيز ارتفاع نقطه اول را وارد مي نماييم .

**فصل دوم ترازيابي در** Excel so colasis<sup>3</sup>

**مرحله دوم – محاسبه ستون اختالف ارتفاع ) h ) ∆:**

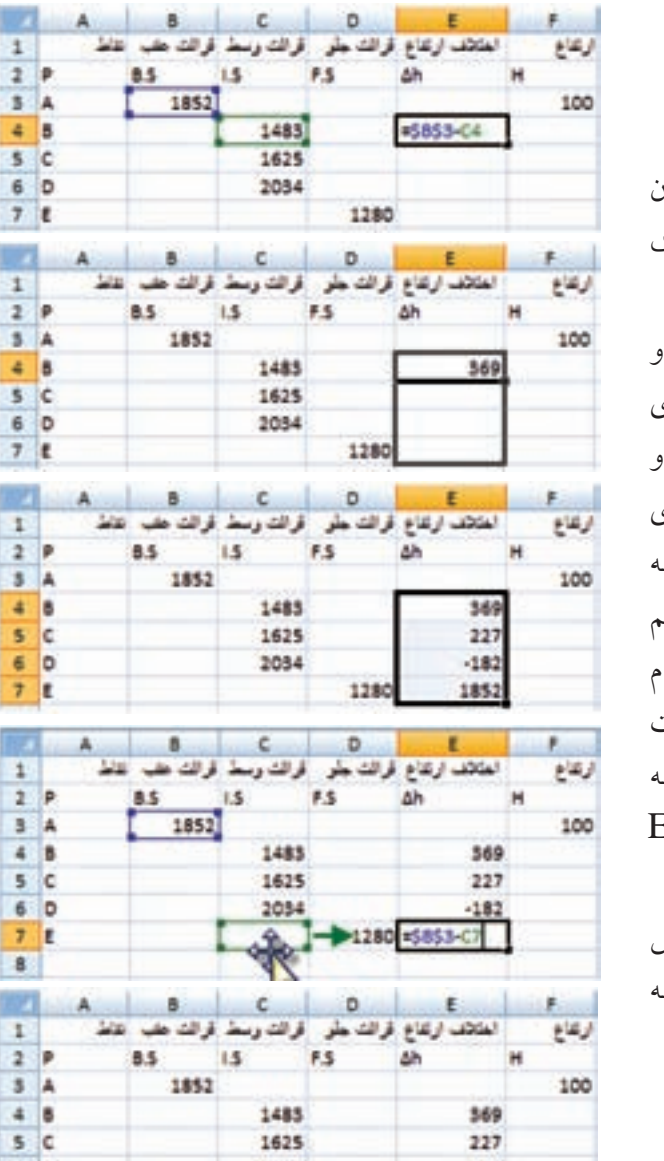

1280

مي دانيم در ترازيابي شعاعي براي محاسبه ستون اختالف ارتفاع بايد مقدار قرائت عقب منهاي هر يك از قرائت هاي وسط و جلو شود مانند مثال :

 $\Delta h$ 2=1852-1625,  $\Delta h$ 1=1852-1483 .... 1852-1280=5h ∆كه در Excel درخانه هاي 4Eو 5E و.... و 7E به صورت 4C3-B =و 5 $-$ 83-C5 و .... و 7D7 $-$ B3-C نوشته مي شود . براي حل جدول در ستون ∆ $\Delta {\rm h}$  مي توان به طور جداگانه در هر خانه يك فرمول تايپ كرد ولي اگر بخواهيم از روش درج اتوماتيك استفاده كنيم چون در تمام فرمول ها خانه 3B ثابت است بايد آن را به صورت \$3B\$ تايپ نماييم ويا پس از نوشتن نشاني خانه كليد 4F را از صفحه كليد مي زنيم و در خانه 7E نشاني 7C را به 7D تغيير دهيم. ) مي توانيد روي خانه 7E دو بار كليك كرده سپس ماوس را روي محيط خانه 7C قرار داده و به خانه

**نكته : نشاني نسبي و مطلق**  در Excel به صورت پيش فرض هر نشاني خانهاي ( مانند B3 )كه در يک فرمول نوشته مي شود به صورت نسبي مي باشد يعني اگر خانه فرمول را در محل ديگري كپي نماييم نشاني خانه هاي موجود در فرمول نيز طبق محل جديد تغيير مي كند، و در صورتي كه بخواهيم نشاني خانه ها با كپي كردن خانه فرمول در ديگر خانه ها تغيير نكند نشاني را با استفاده از عالمت \$ مي نويسيم، مانند \$3B\$ كه به آن نشاني مطلق مي گويند يعني خانه ستون B سطر 3 ثابت مي شود وبا كپي خانه فرمول در خانه هاي ديگر اين نشاني تغيير نمي كند.

 $\mathbf{y}$  .

D7 منتقل نماييد. )

**Excel**

**فصل دوم ترازيابي در** 

A-1 CO

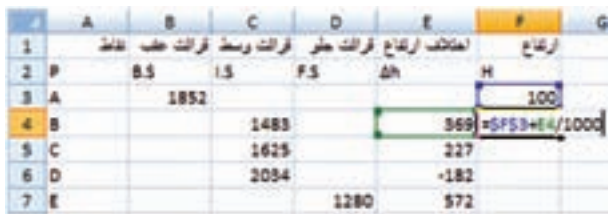

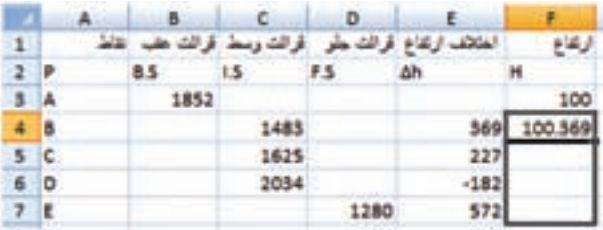

 **( : مرحله سوم - محاسبه ارتفاع ) H** در تراز يابي شعاعي براي محاسبه ارتفاع بايد مقدار ارتفاع نقطه اول را با هريك از اختالف ارتفاع ها جمع  ${\rm F3}$  کرد . بنابر این در فرمول ستون  ${\rm H}$  مقدار خانه را بايد ثابت نماييم يعني به صورت \$3F\$ بنويسيم.  $=$  5F\$3+E4/1000 به صورت نوشته شده و به روش درج اتوماتيك تا خانه 7F كپي كنيم .

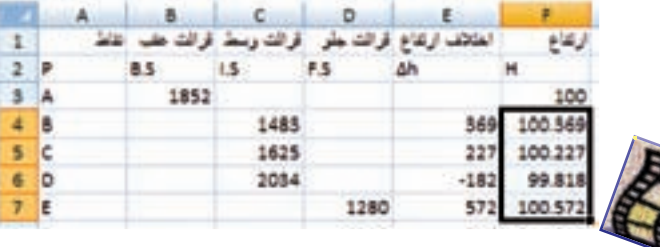

D B ö المقاطف ارتفاع قرالت جأبو - قرالت وسط قرالت علف الماط رنفاع Δh  $\overline{\mathbf{z}}$ B.S  $1.5$ F.S Ħ 1852 100 4 B 1483 1483 1483 =B3-D4 c 1625 1625 5 1625 2034 2034 6 D 2034 1280  $7E$ 

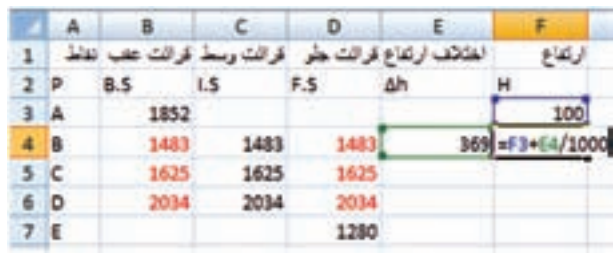

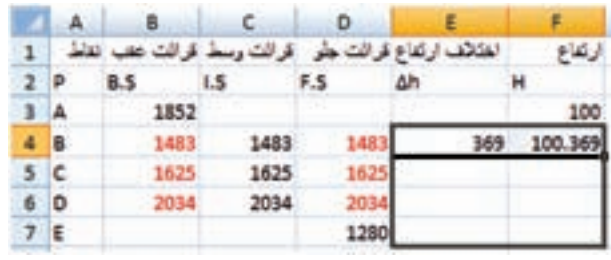

روش حل دوم : اگر تمام قرائت هاي وسط را در ستون هاي قرائت عقب و قرائت جلو مجاورش كپي نماييم آنگاه مي توان از ستون قرائت وسط صرف نظر كرد و جدول را به روش ترازيابي تدريجي حل نمود . كه در اين روش به جاي روش قبلي كه هر نقطه با نقطه اول مقايسه و محاسبه مي شد ، هر نقطه با نقطه قبلي آن مقايسه و محاسبه خواهد شد .

**فصل دوم ترازيابي در Excel** and cell 3

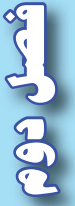

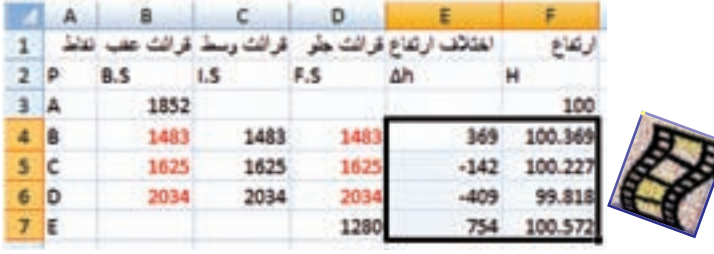

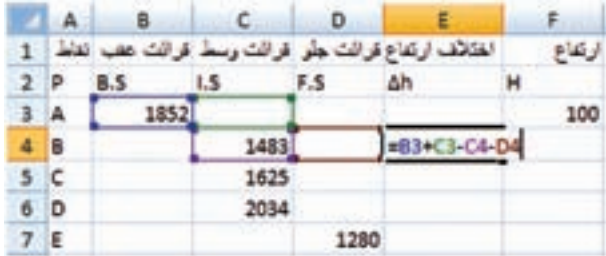

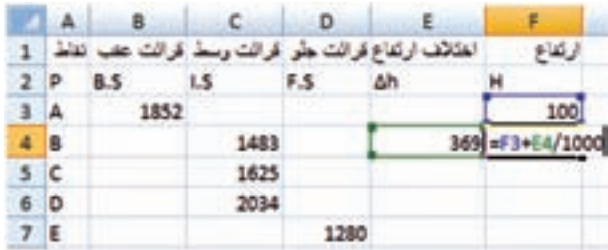

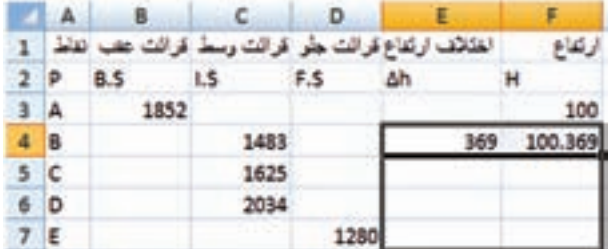

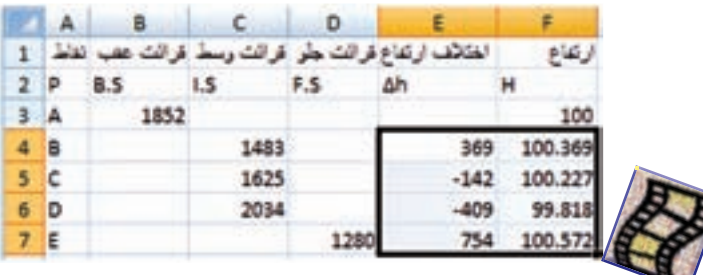

روش حل سوم : اين روش مانند روش دوم محاسبه مي شود با اين تفاوت كه نيازي به كپي كردن قرائت هاي وسط نمیباشد فقط در ستون  $\Delta h$  در خانه  $E4$  فرمول 4D4-C3-C3+B =را مي نويسيم وسپس آن را تا خانه 7E كپي مي كنيم . و ستون H مانند روش دوم محاسبه مي گردد .

چرا محاسبه روش سوم با دوم تفاوتي ندارد ؟

محاسبه جدول ترازيابي شعاعي در Excel با روش هاي دوم و يا سوم احتمال اشتباه را كمتر مي نمايد و سرعت كار را نيز باال مي برد. اين روش ترازيابي كه در كتاب محاسبه و ترسيم ( ١ ) به همان روش شعاعي نام گذاري شده تركيبي از روش هاي تدريجي وشعاعي ( با يک دهانه ) مي باشد به همين علت آنرا مختلط و يا تركيبي نيز مي گويند . كه در ترازيابي هاي مسير براي ترسيم پروفيل و يا در ترازيابي براي شبكه جهت ترسيم منحني هاي تراز به كار مي رود .

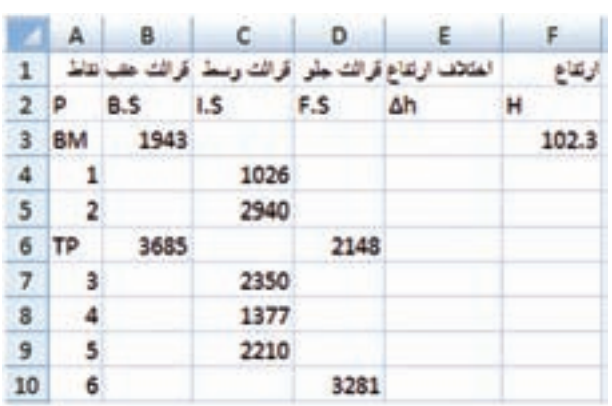

**روش اول : مرحله اول - ورود اطالعات مطابق جدول ترازيابي در Excel :** ابتدا مطابق جدول ترازيابي ، عناوين ستون ها را نوشته سپس نام نقاط و قرائت هاي عقب ، وسط ، جلو و نيز ارتفاع نقطه اول را وارد مي نماييم .

**ج ( ترازيابي خطي :**

**مرحله دوم – محاسبه ستون اختالف ارتفاع )h )∆و ارتفاع ) H ) :** اين ترازيابي چون از دو دهانه تشكيل شده است )تعداد دهانه ها از روي تعداد استقرار ترازياب يا تعداد قرائت هاي عقب يا تعداد قرائت هاي جلو مشخص مي شود) بنابراين مي توانيم آن را به دو ترازيابي شعاعي تبديل كرده و به ترتيب آن ها را حل نماييم .) دهانه اول از قرائت عقب BM تا قرائت جلو TP و دهانه دوم از قرائت عقب TP تا قرائت جلو نقطه 6 (

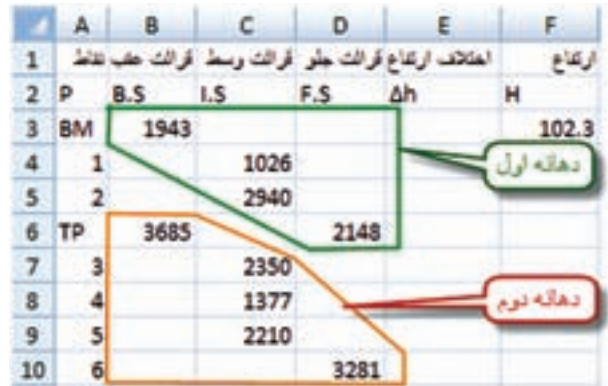

**فصل دوم ترازيابي در Excel** on call

براي دهانه اول در خانه 4E مي نويسيم 4C\$3-B\$ =و در خانه 4F مي نويسيم 4/1000E\$3+F\$ =آنگاه هر دو خانه را تا رديفTP كپي كرده و با دو بار كليك كردن روي خانه 6E نشاني خانه 6C را به 6D تبديل مي نماييم. به اين صورت دهانه اول حل مي شود.

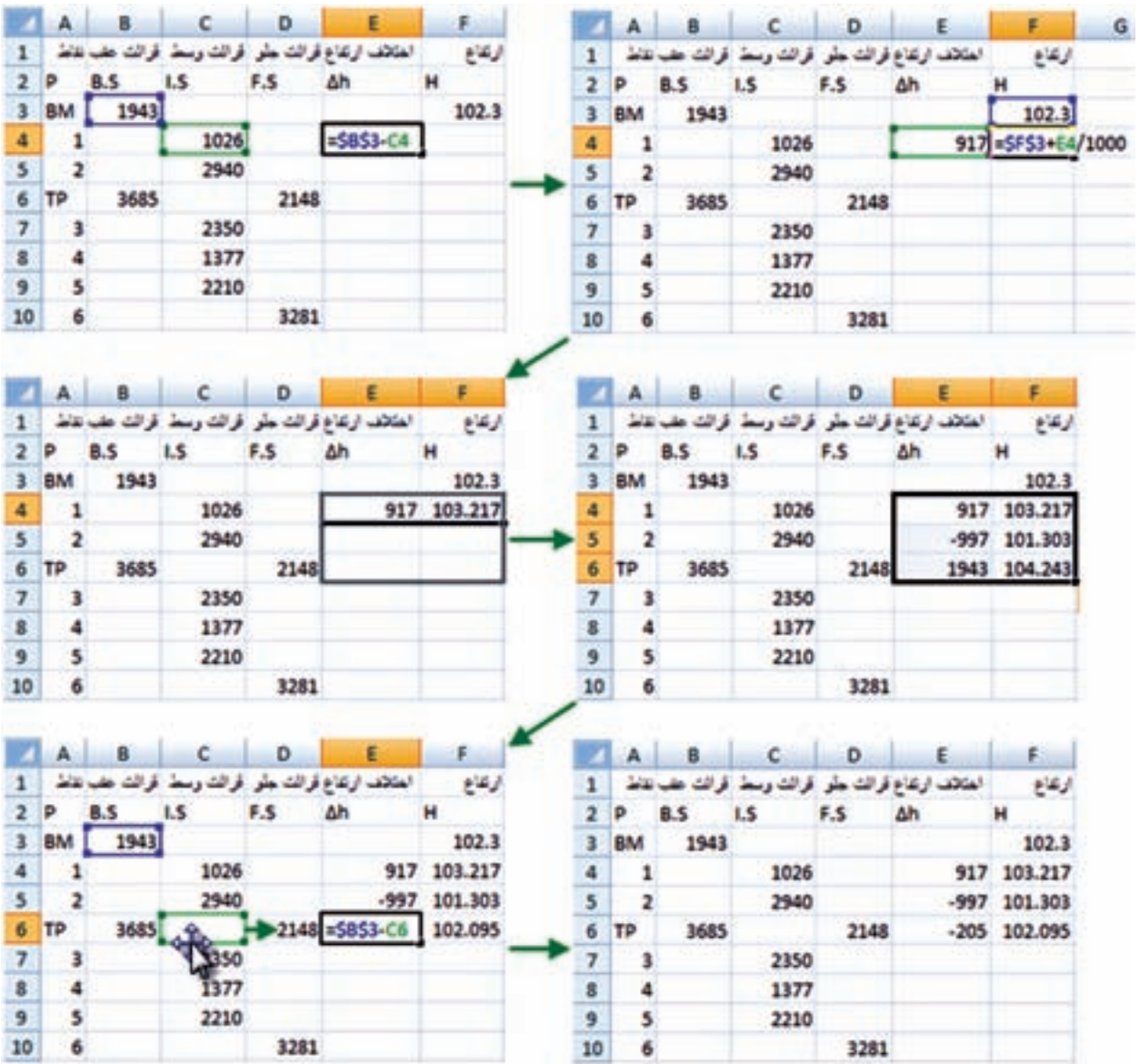

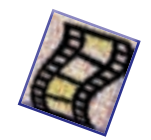

**فصل دوم ترازيابي در Excel**

**ROD COM** 

RS-J-29

براي دهانه دوم در خانه 7E مي نويسيم 7C\$6-B\$ =و در خانه 7F مي نويسيم7/1000E\$6+F\$ =سپس هر دو خانه را تا رديف نقطه شماره 6 يا رديف 10 كاربرگ كپي كرده و با دوبار كليك كردن روي خانه 10E نشاني خانه 10C را به 10D تبديل مي كنيم.

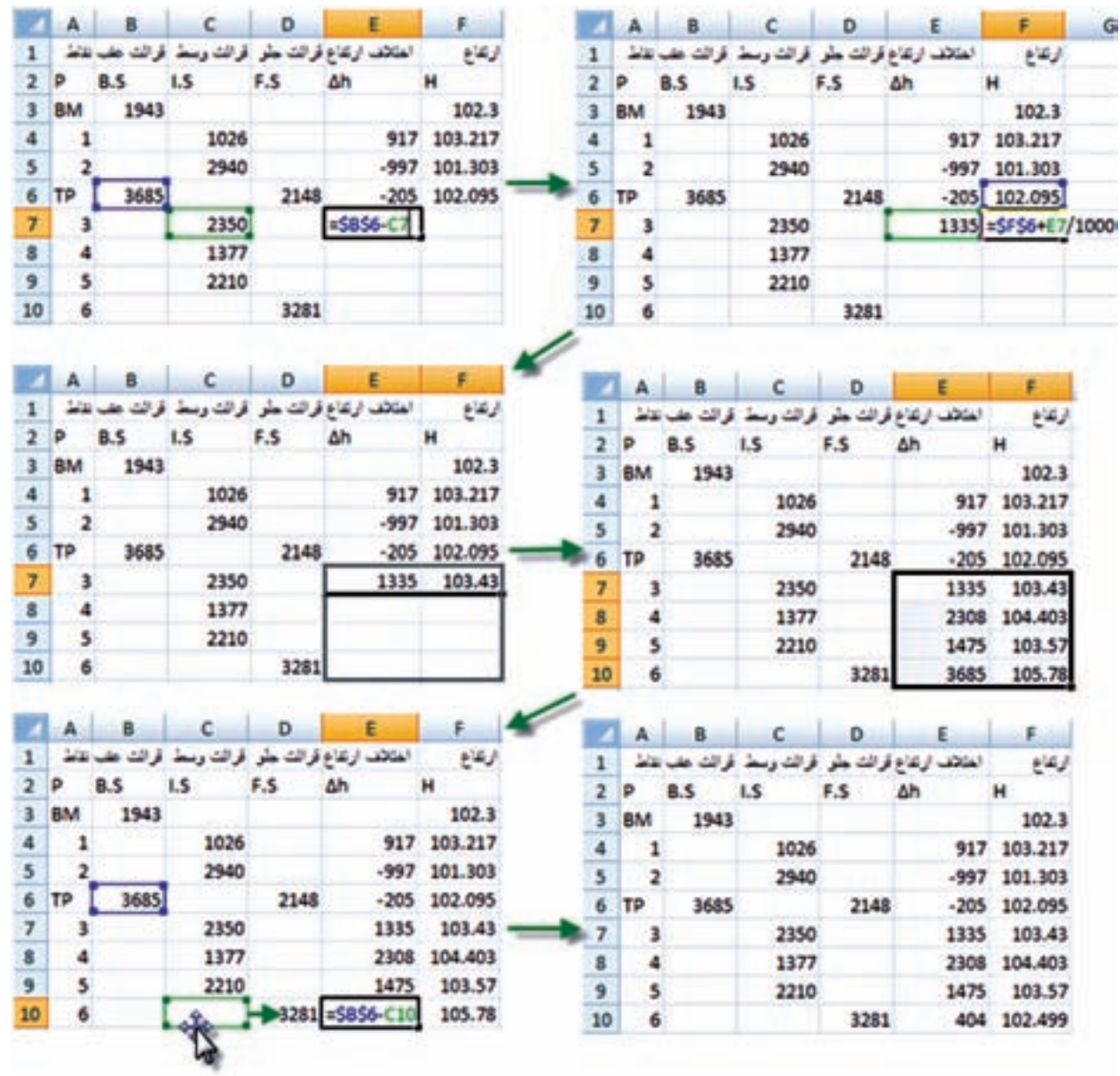

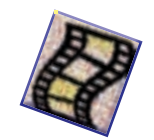

**روش دوم :**  در روش اول بايد عمليات بالا به تعداد دهانه ها تكرار شود ولي در روش دوم كه مشابه روش دوم حل ترازيابي شعاعي است قرائت هاي وسط در ستون هاي قرائت عقب وقرائت جلو كپي مي شود سپس از قرائت هاي وسط صرف نظر كرده و مانند ترازيابي تدريجي حل مي شود.

در خانه 4E مي نويسيم 4D3-B =و در خانه 4F مي نويسيم 4/1000E3+F =و سپس هر دو خانه را تا آخر جدول كپي مي نماييم.

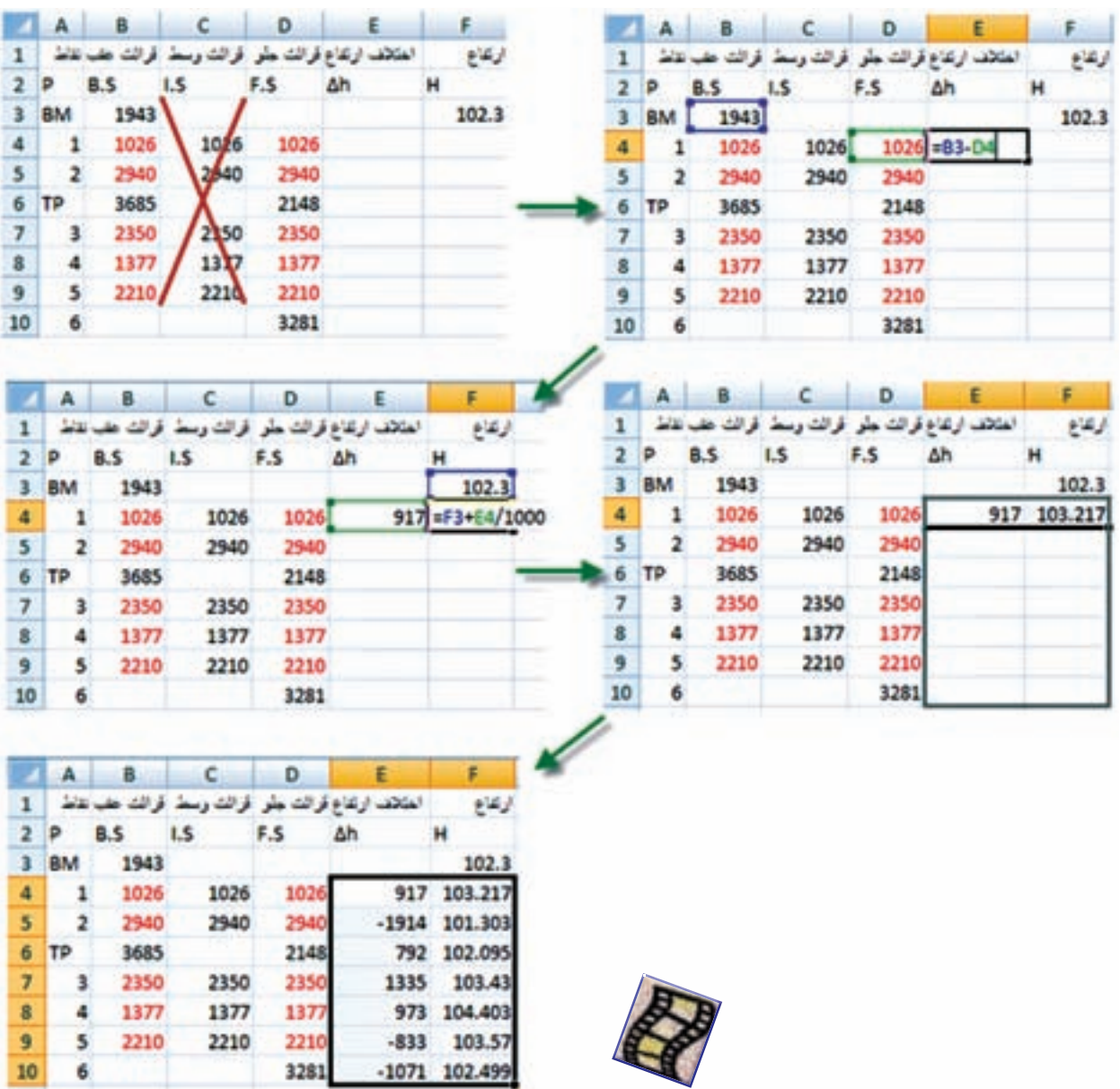

**فصل دوم ترازيابي در Excel**

Accula COC

**روش سوم :**  در اين روش نيز مانند روش سوم ترازيابي شعاعي به جاي كپي كردن قرائت هاي وسط ، فقط فرمول ستون h ∆ را تغيير مي دهيم و در خانه 4E مي نويسيم 4D4-C3-C3+B=و در خانه 4F مي نويسيم 4/1000E3+F= سپس هر دو خانه را انتخاب كرده و تاآخر جدول كپي مي نماييم.

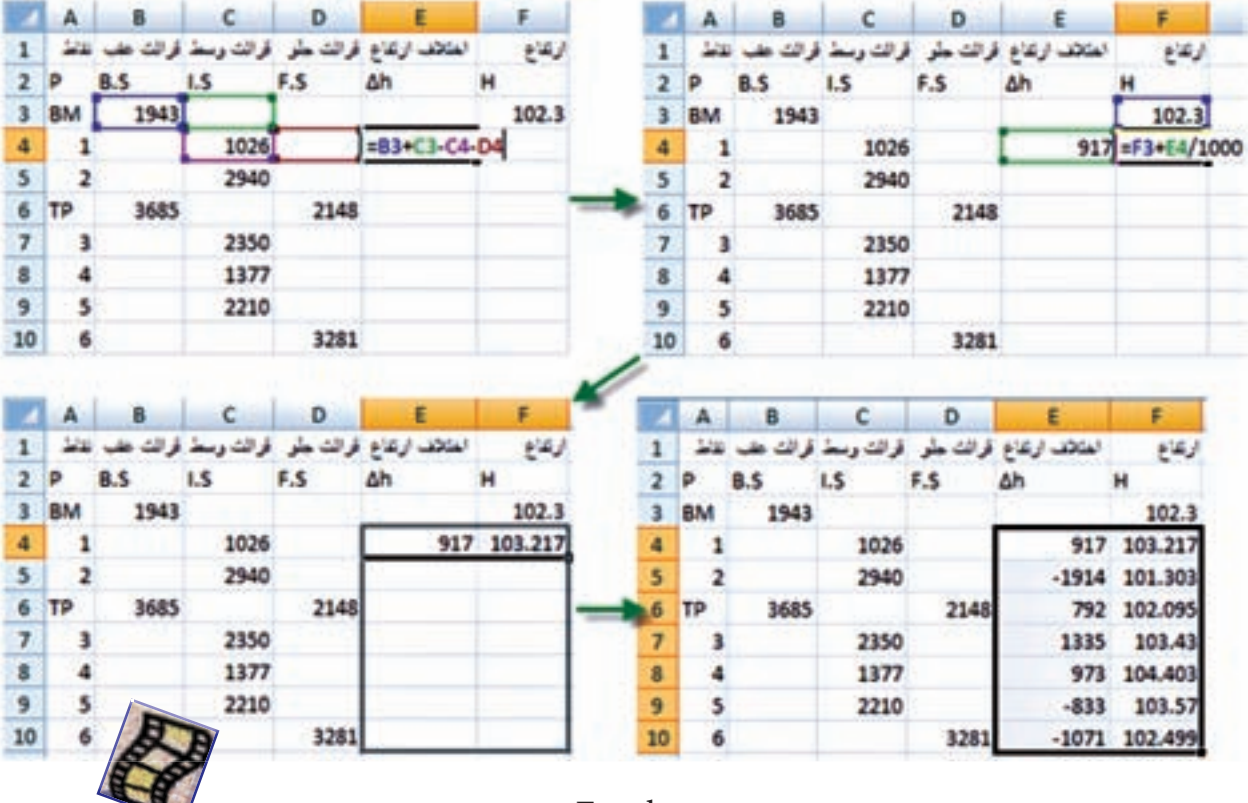

روش هاي دوم و سوم احتمال اشتباه را در محاسبات Excel كمتر مي كند .

## **تنظيمات خانه ها :**

جهت تهيه خروجي مناسب مانند پرينت از جدول ترازيابي ، بهتر است قبلاً تنظيماتي را براي خانهها انجام دهيم.

براي اين كار مي توانيم از آيكن هاي Font ،Alignment و Number استفاده كنيم .

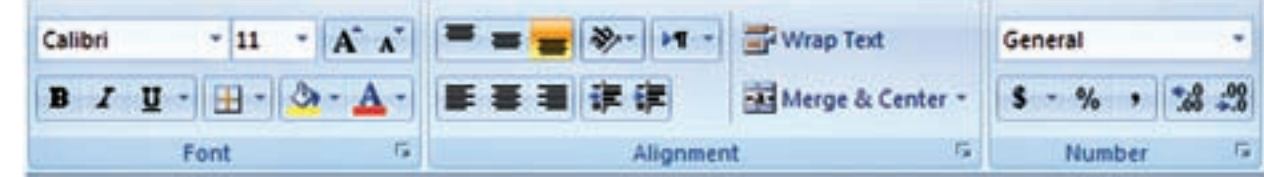

ولي به طور كامل ، ابتدا بايد جدول را انتخاب نمود ودر قسمت انتخاب شده راست كليك كرده و از پنجره ايجاد شده گزينه Cells Format را كليك نماييم تا پنجره آن باز شود.

**Excel** 20 cold 30

**فصل دوم ترازيابي در** 

A CO

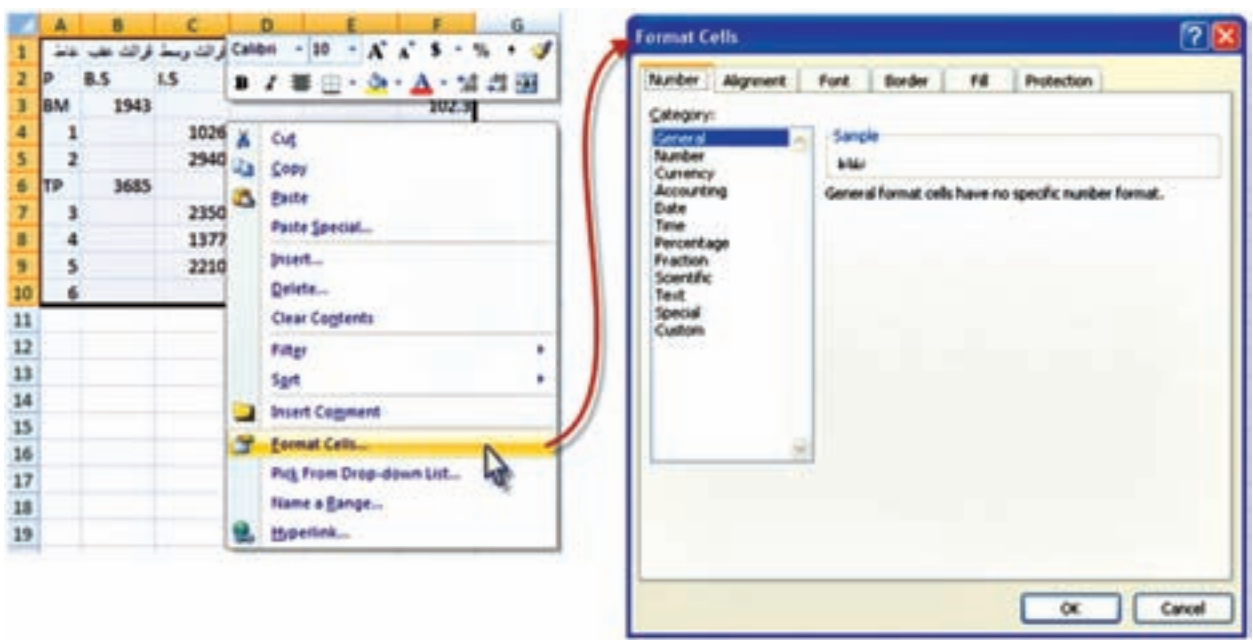

پنجره Cells Format داراي چند صفحه به شرح زير است .

-1 صفحه Number : در اين صفحه ما بيشتر با دو گزينه اول سروكار داريم . الف ( گزينه General كه عدد نويسي معمولي است. ب ) گزينه Number كه تعداد ارقام اعشار را تنظيم ميiمايد. اين عمل را مي توانيم ً با استفاده از آيكن هاي نيز انجام دهيم . مثال براي ستون ارتفاع ، آن ها را تا 3 رقم اعشار گرد كنيم .

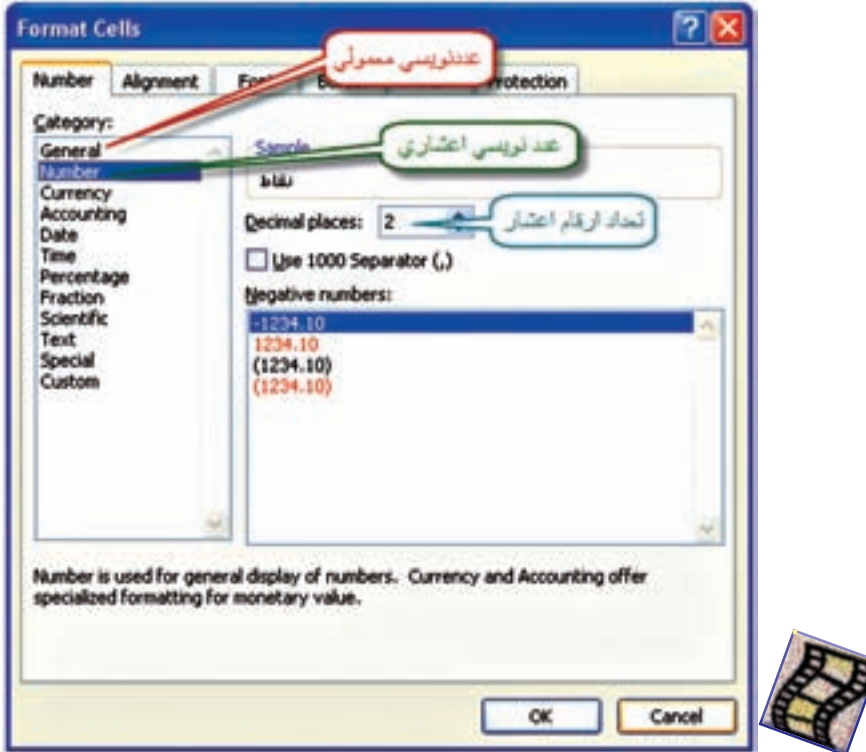

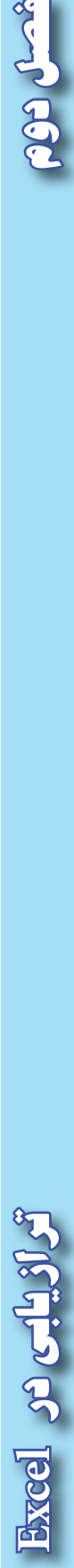

Acardo CO

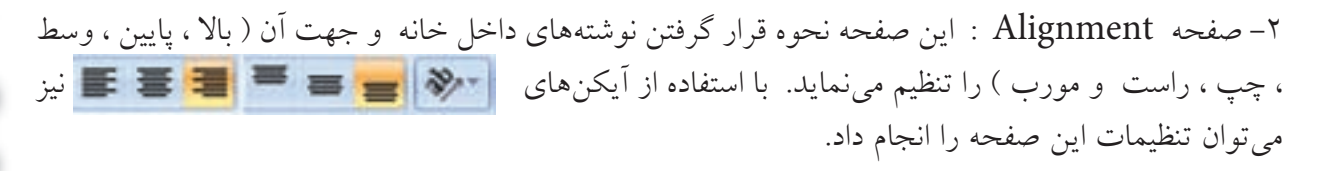

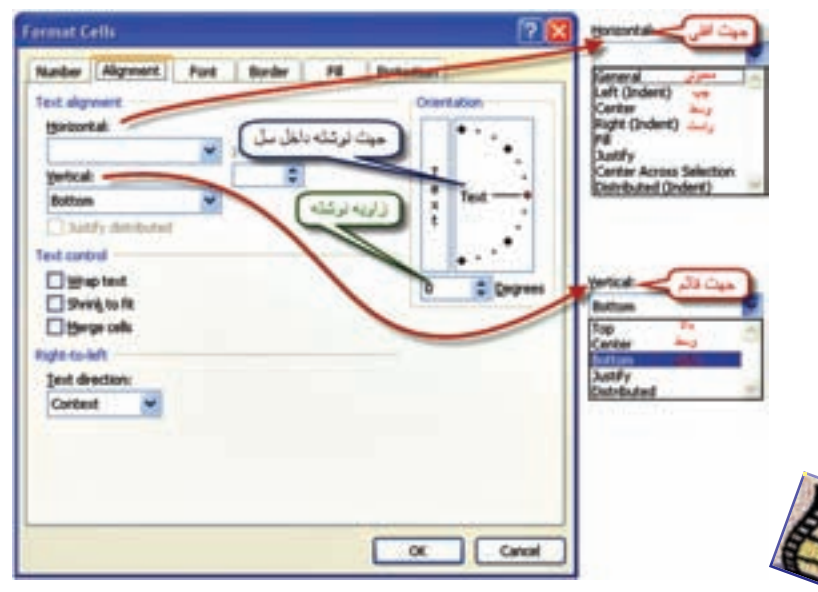

-3 صفحه Font : در اين صفحه نوع خط ، شكل ، رنگ و اندازه نوشته ها تنظيم مي گردد . مي توان به جاي استفاده از اين صفحه از آيكنهاي <mark>- A - الستفاده از اين صفحه از آيكن هاي نيز استفاده نيز استفاده نيز استفاده</mark> نمود .

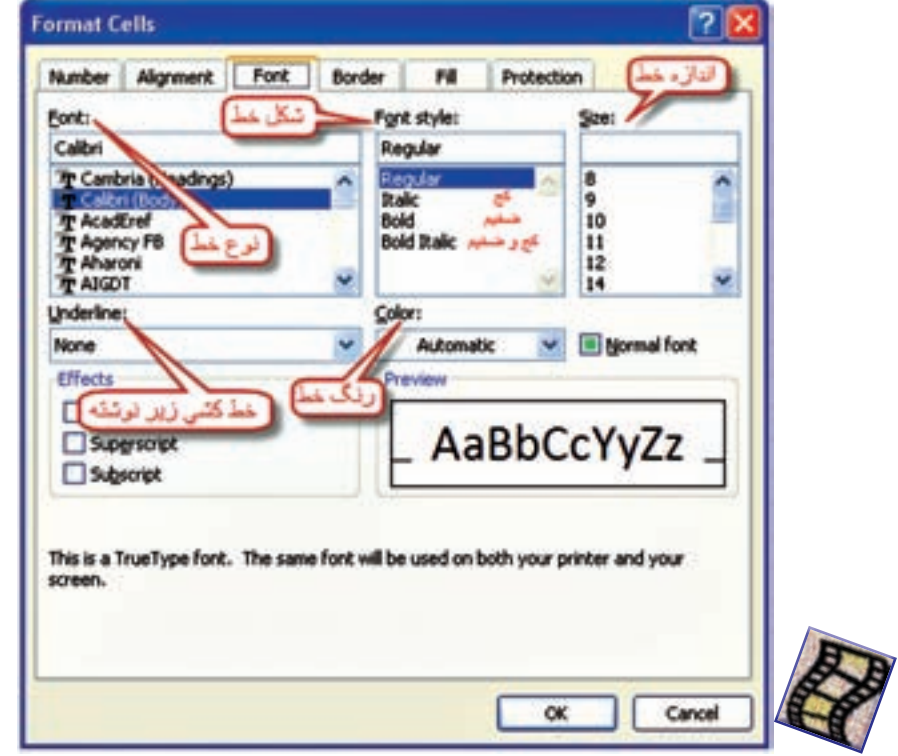

**فصل دوم ترازيابي در Excel**

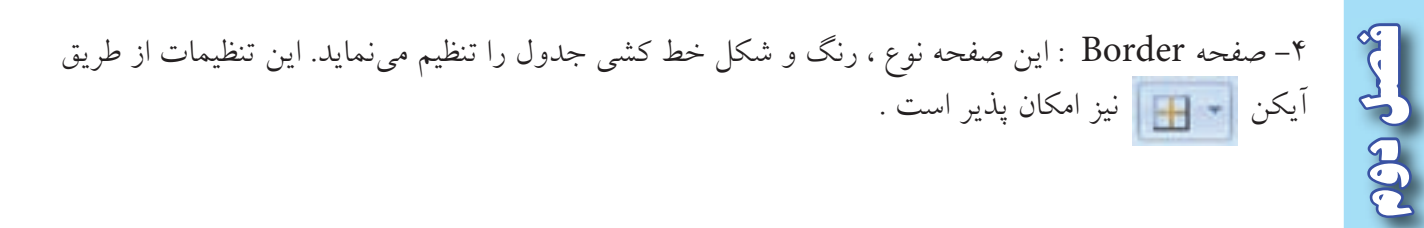

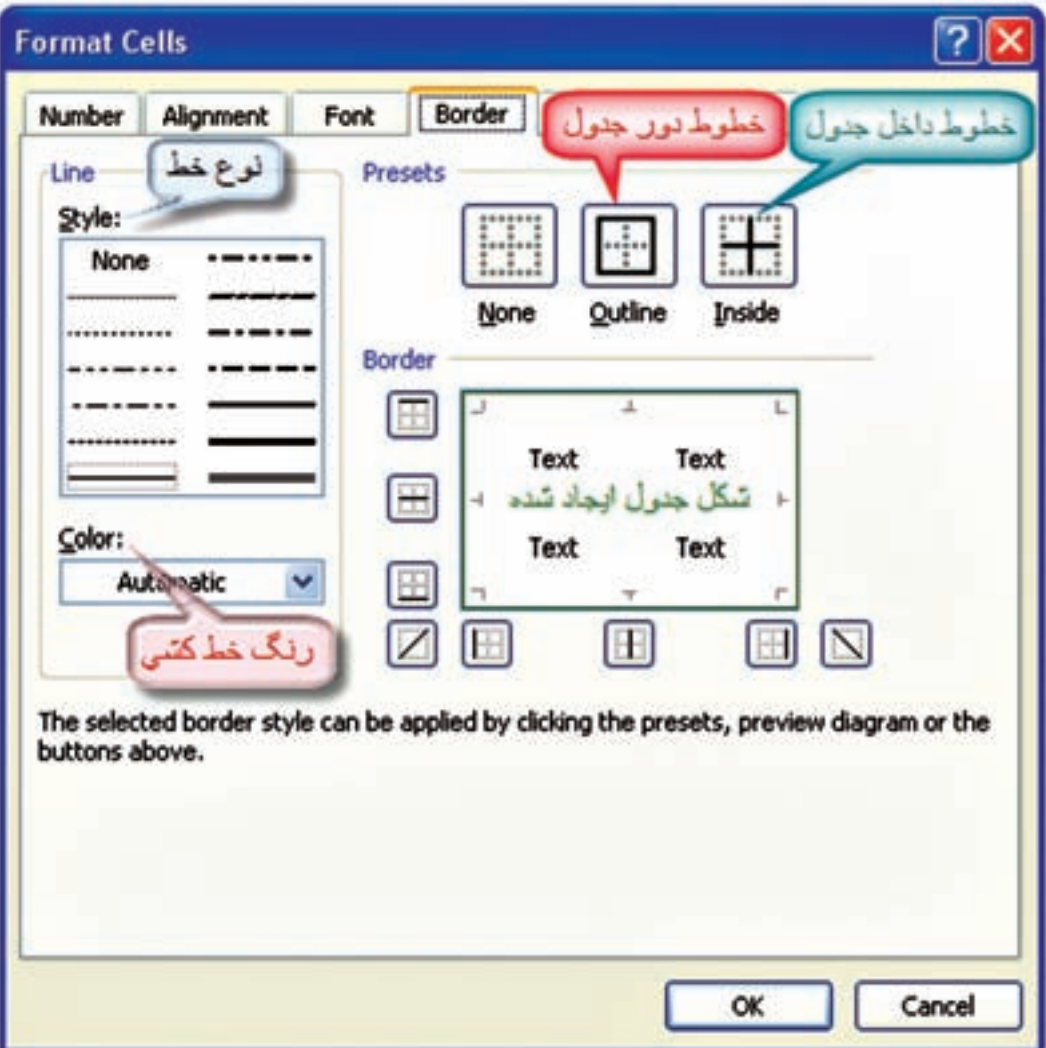

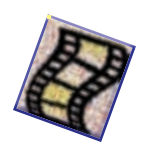

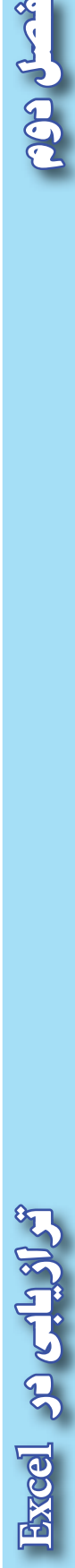

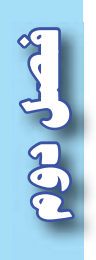

-5 صفحه Fill : اين قسمت در رنگ آميزي و هاشور زني زمينه خانه ها كاربرد دارد . رنگ آميزي زمينه خانهها را مي¤وان از طريق آيكن <del>– ﴿ ﴾ | نيز ان</del>جام داد .

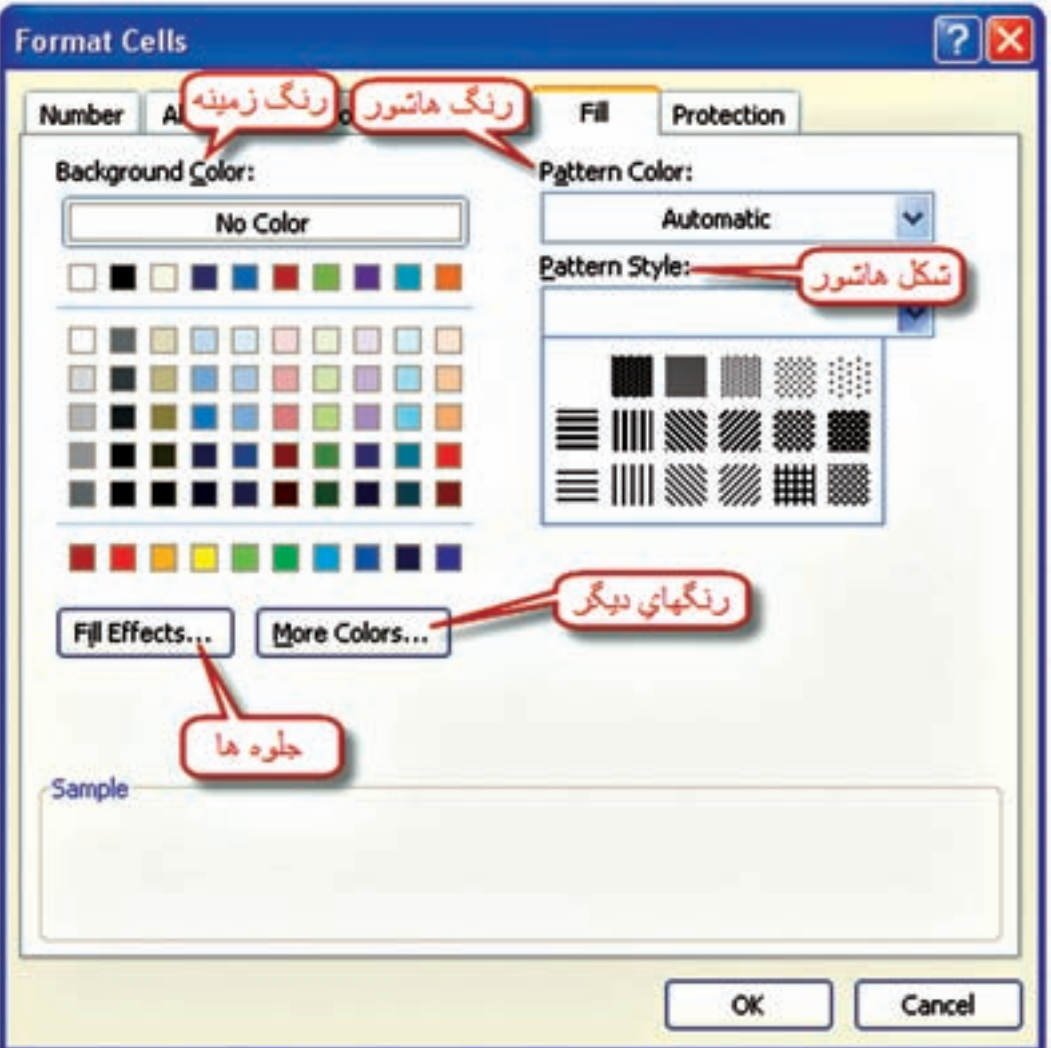

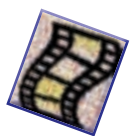

پس از تنظيمات دلخواه مي توانيد جدولي مانند شكل زير تنظيم نماييد .

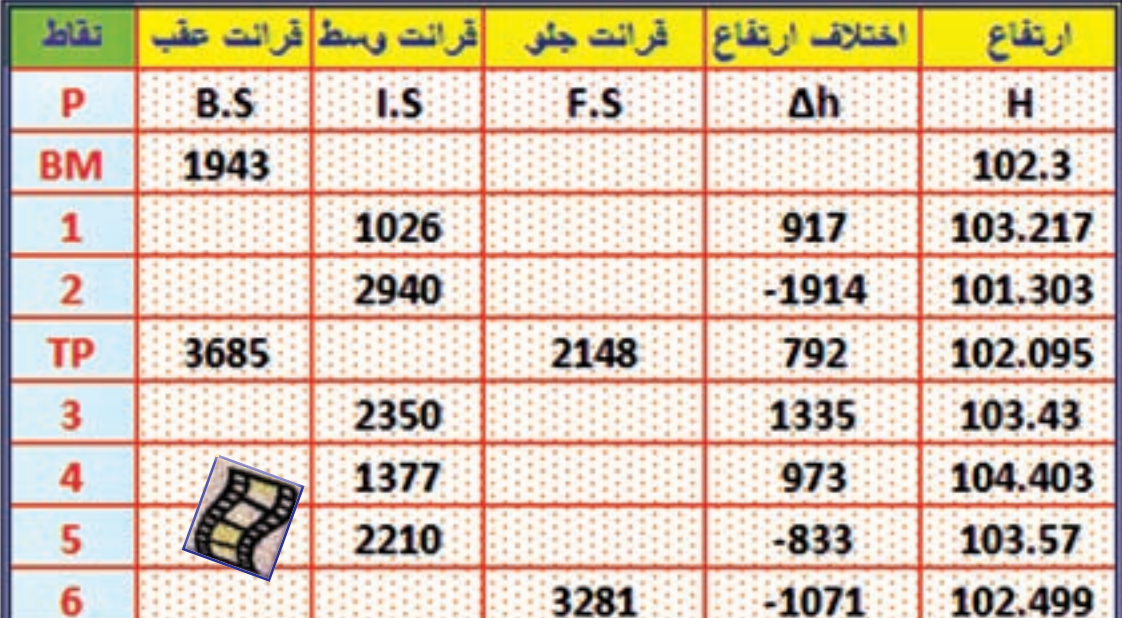

گاه<sub>ي</sub> ما <mark>به خاطر مهارت</mark>هايي كه ب<mark>ه دست ميآوريم، رض</mark>ايت خاطر پيدا ميكنيم و آن <mark>قدر</mark> احساس راحتي به م<mark>ا دست ميد</mark>هد كه تصور م<u>ي كنيم، همه ي آنچه را</u> كه بايد بدانيم، آموختهايم . بنابراين، از رشد باز م<mark>ي</mark>ايستيم . **» آنچه شما را به جايي كه هستيد رسانده است ، براي ماندن شما در همان جا كافي نيست .« )) گلبرگ ها ((**

 $\uparrow\uparrow$ 

**Excel c** CH3

**فصل دوم ترازيابي در** 

Accuración

**تمرين :** 

جداول ترازيابي زير را حل كرده و سپس براي پرينت گرفتن از آن، تنظيمات مناسب را انجام دهيد .

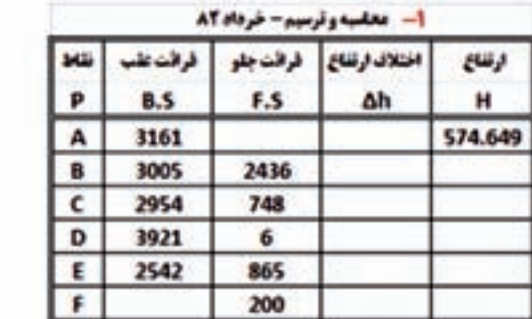

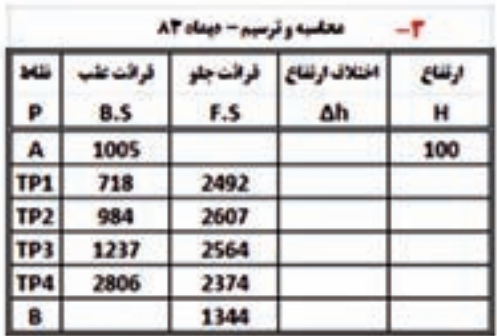

 $\overline{\mathbf{a}}$ 

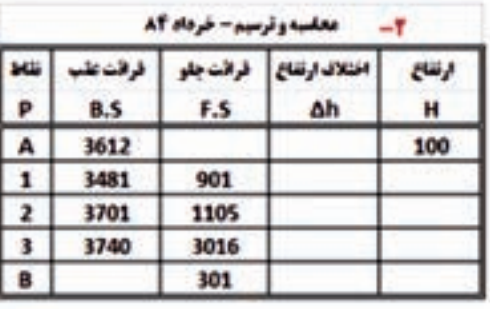

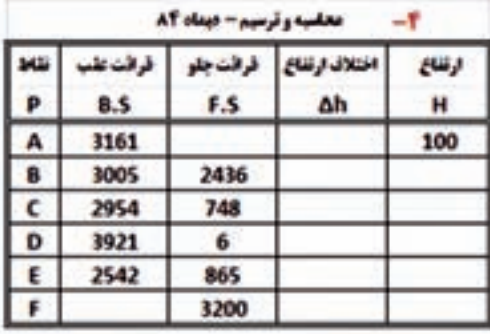

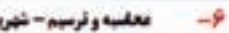

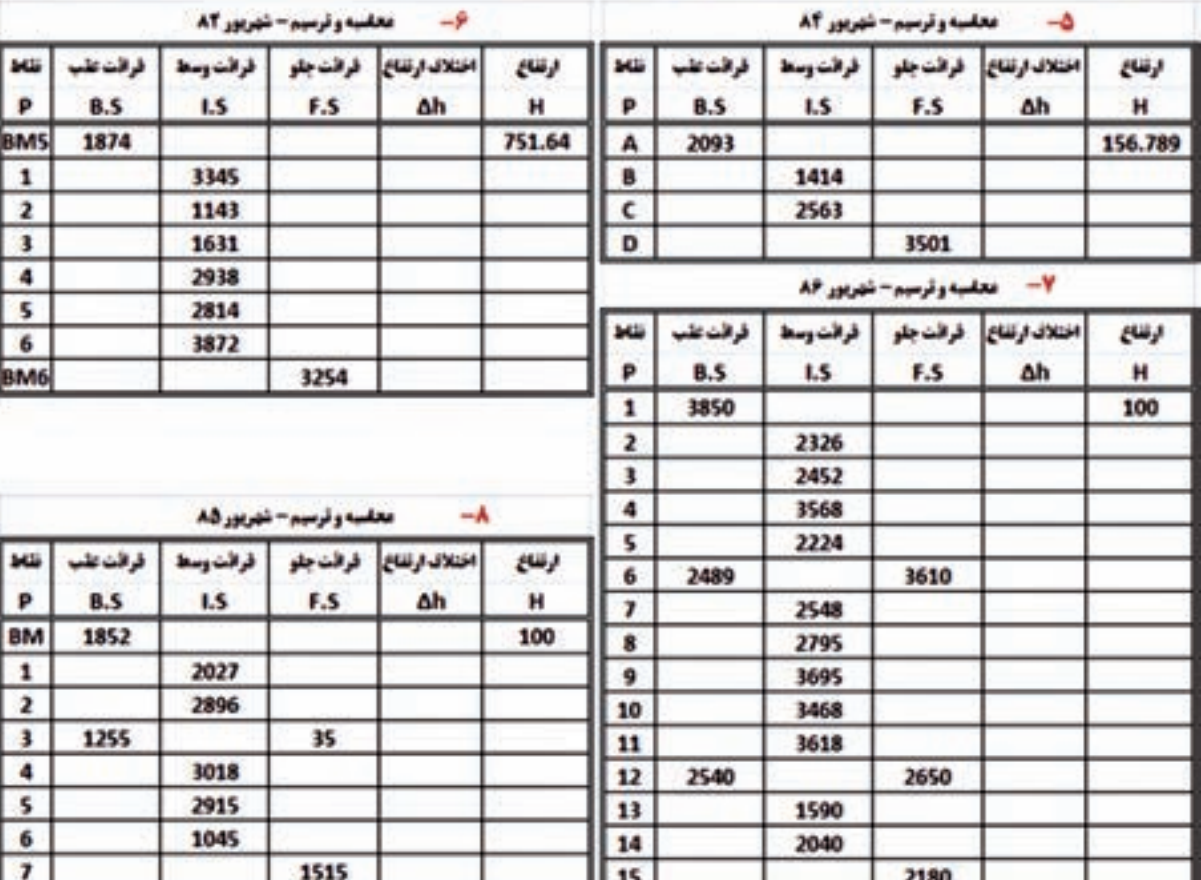

**CON COD** 

**فصل دوم ترازيابي در** CHO CHO **)) گلبرگ ها ((**از نظر صاحب نظران و كارشناسان آموزشي ، مهم ترين مهارت هايي كه مي تواند منجر به موفقيت تحصيلي شود عبار ت است از : - **هدف گذاري - برنامه ريزي درسي - روش صحيح مطالعه - تقويت حافظه - تمركز و دقت - مديريت زمان - و... هدف** ، موضوع و جايگاهي است كه براي رسيدن به آن فكر و تالش مي كنيم . اگر كوهنورد بداند كه مي خواه<mark>د به ك</mark>دام قله برسد حتما فاتح آن خواهد شد. آيا براي كسب موفقيت خود ، هدف گذاري كرده ايد ؟ ابتدا هدف هاي خود را يادداشت كنيد و آن را در جاي مناسبي نصب نماييد كه همواره بتوانيد آن ها را ببنيد، آنگاه به دنبال كسب مهارت هاي بعدي برويد. **Excel**